## **ЩИТОВОЙ ТРЕХФАЗНЫЙ МУЛЬТИМЕТР OMIX СЕРИЯ P99-M(AVFC)-3-0.5**

#### **Руководство по эксплуатации v. 2013-12-20 JNT-KOP-KMK-DVB-KLM**

Omix P99-M(AVFC)-3-0.5 – мультифункциональные измерители напряжения, силы тока, частоты и коэффициента мощности в трехфазных сетях, выполненные в различных модификациях:

- P99-M(AVFC)-3-0.5 без дополнительных модулей;
- Р99-М(AVFC)-3-0.5-4I420 с 4 аналоговыми выходами 0(4)...20 мА;
- P99-M(AVFC)-3-0.5-RS485 с модулем RS-485, протокол Modbus RTU.

#### **ОСОБЕННОСТИ**

- Возможность подключения через трансформаторы тока и напряжения.
- Класс точности 0,5.
- Может выдерживать длительные перегрузки до 6 А и 460 В.
- Функции max/min, среднее.

## **ЭЛЕМЕНТЫ ПРИБОРА**

- 1. Индикатор измерения в килоамперах.
- 2. Индикатор силы тока на первой фазе.
- 3. Индикатор силы тока на второй фазе.
- 4. Индикатор силы тока на третьей фазе.
- 5. Индикатор напряжения (фазное/линей-2 ное).
- 6. Индикатор частоты и коэффициента мощности cosφ.
- 7. Нижняя кнопка  $\bigcirc$  переключение индикации частоты и коэффициента мощности.
- 8. **M** индикатор включенного режима вычисления средней величины.
- 9. **L** индикатор отслеживания минимальной величины.

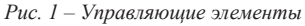

- 10. **H** индикатор отслеживания максимальной величины.
- 11. Кнопка **Set** переключение между режимами отслеживания различных величин (**M, L, H**).
- 12. Кнопка  $\odot$ . Используется в режиме программирования.
- 13. Кнопка Используется в режиме программирования.
- 14. Верхняя кнопка <sup>•</sup> переключение величин напряжения (фазное напряжение по трем фазам, линейное – по парам фаз).

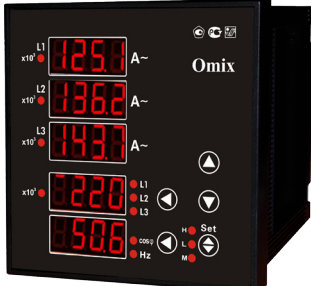

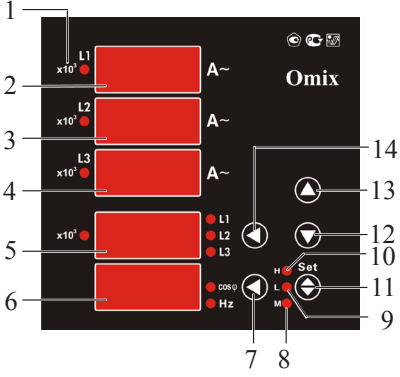

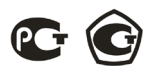

### **УСТАНОВКА ПРИБОРА**

- 1. Вырежьте в щите прямоугольное отверстие 92×92 мм.
- 2. Установите прибор в отверстие.
- 3. Закрепите прибор в щите с помощью двух креплений (входят в комплектацию прибора) таким образом, чтобы щит оказался между передней панелью и креплением (рис. 2).

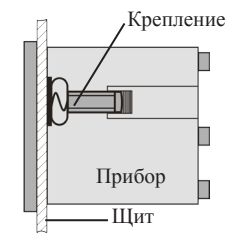

*Рис. 2 – Установка прибора*

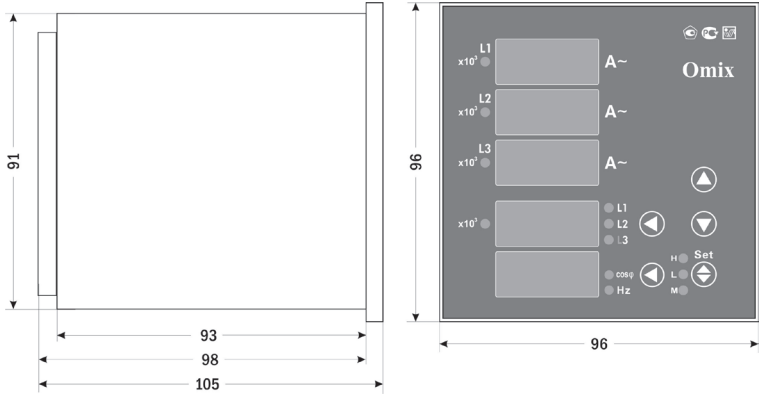

*Рис. 3 – Размеры прибора*

## **МЕРЫ ПРЕДОСТОРОЖНОСТИ**

- 1. Перед подключением прибора удостоверьтесь, что измеряемая цепь обесточена.
- 2. Не роняйте прибор и не подвергайте его ударам.
- 3. В помещении, где установлен прибор, окружающий воздух не должен содержать токопроводящую пыль и взрывоопасные газы.

## **ПОДКЛЮЧЕНИЕ ПРИБОРА**

Подключите прибор к сети в соответствии с клеммами подключения (рис. 4–6). Для подключения напрямую и для подключения трансформаторов тока и напряжения воспользуйтесь соответствующей схемой (рис. 7–14).

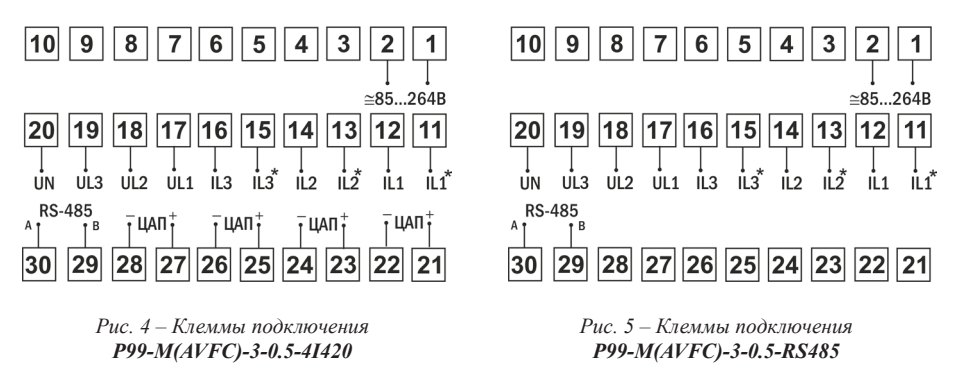

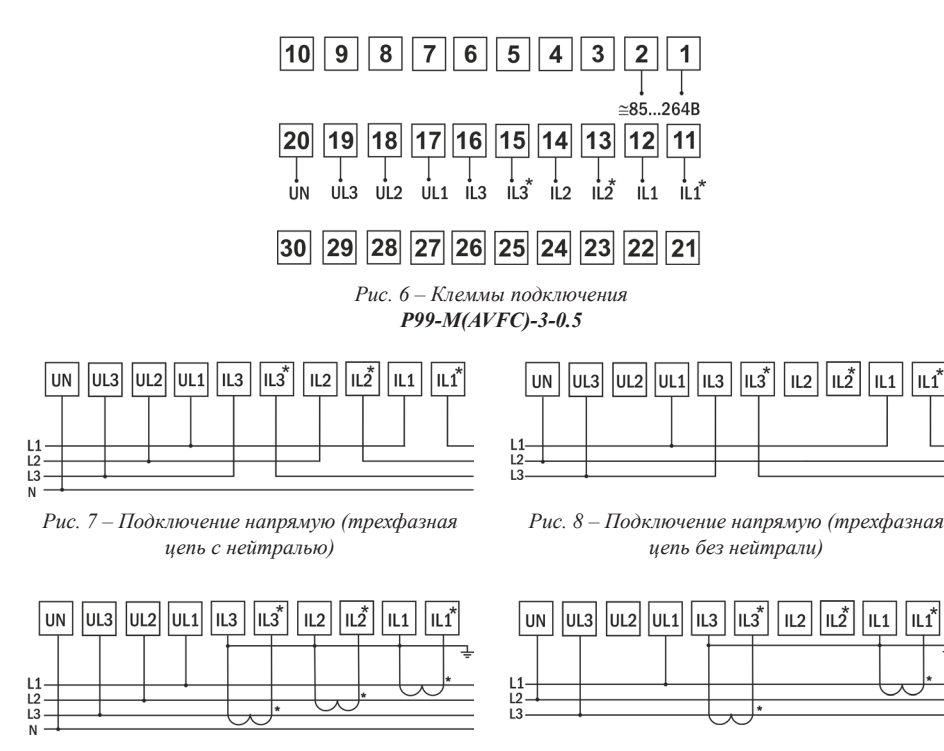

*Рис. 9 – Подключение трансформаторов тока (трехфазная цепь с нейтралью)*

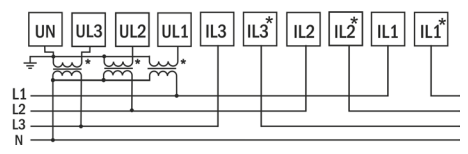

*Рис. 11 – Подключение трансформаторов напряжения (трехфазная цепь с нейтралью)*

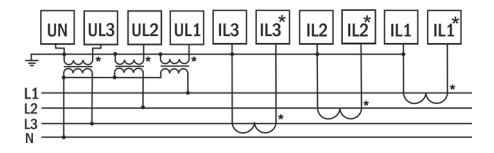

*Рис. 13 – Подключение трансформаторов тока и напряжения (трехфазная цепь с нейтралью)*

*Рис. 10 – Подключение трансформаторов тока (трехфазная цепь без нейтрали)*

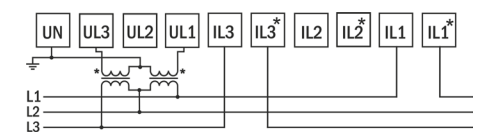

*Рис. 12 – Подключение трансформаторов напряжения (трехфазная цепь без нейтрали)*

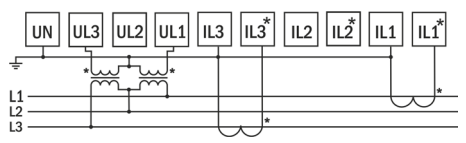

*Рис. 14 – Подключение трансформаторов тока и напряжения (трехфазная цепь без нейтрали)*

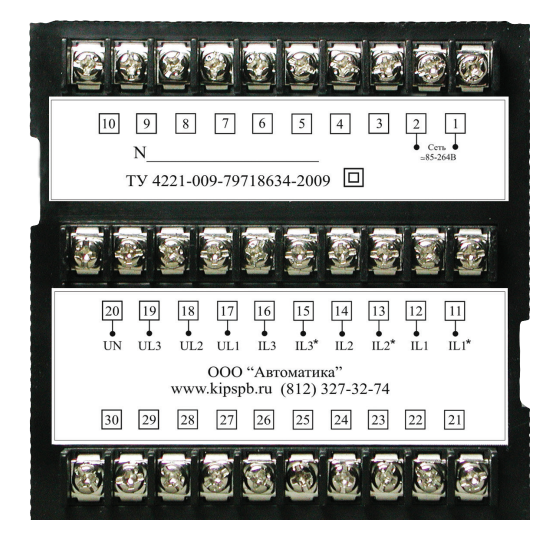

*Рис. 14 – Задняя панель прибора P99-M(AVFC)-3-0.5-RS485*

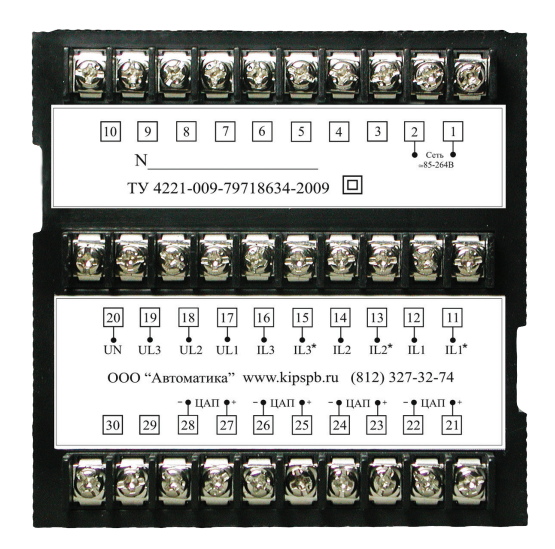

*Рис. 15 – Задняя панель прибора P99-M(AVFC)-3-0.5-4I420*

*Перед подключением прибора отключите питание от цепи!*

- 1. Подключите прибор к исследуемой цепи в соответствии со схемами подключения (см. рис. 3–9).
- 2. Подключите питание к прибору с помощью клемм 1, 2 на задней панели прибора (расположение клемм показано на рис. 11–13).
- 3. Подайте питание на исследуемую цепь.

## **ДОПОЛНИТЕЛЬНАЯ ИНФОРМАЦИЯ ПО ПОДКЛЮЧЕНИЮ**

Диапазон питания данного прибора – ≅85...264 В. При использовании источника питания переменного тока во избежание повреждения прибора рекомендуется использовать предохранитель на 1 А.

Если напряжение на измерительном входе выше допустимого, то рекомендуется использовать в цепи трансформатор напряжения и предохранитель на 1 А.

Если сила тока на измерительном входе выше допустимой, то рекомендуется использовать в цепи трансформатор тока.

**P99-M(AVFC)-4I420-3-0.5:** дискретный выход используется как четырехканальный токовый выход передачи данных.

**P99-M(AVFC)-3-0.5-RS485** поддерживает передачу данных через RS-485 по протоколу Modbus RTU. На одном канале может быть подключено до 32 приборов. У каждого прибора должен быть свой индивидуальный адрес в схеме. Подключать приборы следует экранированной витой парой. Подключение рекомендуется располагать вдалеке от высоковольтных проводов или других объектов с высоким электромагнитным излучением. Длина провода не должна превышать 1200 метров.

### **ПОРЯДОК РАБОТЫ**

- 1. После включения питания на индикаторах прибора появятся значения силы тока на каждой из трех фаз, напряжения на первой фазе, коэффициента мощности cosφ.
- 2. При нажатии на верхнюю кнопку  $\bigcirc$  на индикаторе 5 будут отображаться значения фазного напряжения **L1, L2, L3** и линейного напряжения **L1L2, L2L3, L1L3**. В процессе переключения будут загораться соответствующие индикаторы.
- 3. При нажатии на нижнюю кнопку  $\odot$  на индикаторе 6 будут отображаться либо значения коэффициента мощности cosφ, либо частота тока. В процессе переключения будут загораться соответствующие индикаторы.
- 4. Нажатием на кнопку **Set** прибор вводится в режим отображения условных величин. В зависимости от загоревшегося индикатора прибор будет показывать различные величины:
- 5. **H** максимальные величины напряжения и силы тока.
- 6. **L** минимальные величины напряжения и силы тока.
- 7. **M** средние величины силы тока за текущий цикл измерений (длительность цикла задается в режиме программирования, по умолчанию – 15 с). Если в следующем цикле средняя величина будет больше нынешней, она обновится.

#### РЕЖИМ ПРОГРАММИРОВАНИЯ

Для входа в режим программирования нажмите и удерживайте кнопку **A** Set в течение 2 секунд. При входе в режим программирования прибор запросит ввод кода. По умолчанию код для входа - «0».

Процесс работы прибора в режиме программирования разделяется на несколько режимов: настройки (SEt), вход (InP), подключение (Conn), выход сигнализации (AL) и токовый выход (SEnd).

Режим отображается на самом верхнем индикаторе прибора. Выбор опции, а также редактирование и сохранение изменений опции осуществляется нажатием на кнопку (Set, переключение между категориями и опциями осуществляется кнопками  $\widetilde{\Phi}$  и  $\mathcal{D}$ . Выход из текущей категории или из режима программирования осуществляется нажатием на нижнюю кнопку  $\bigcirc$  (если нажать во время редактирования, изменения не сохранятся). В режиме редактирования ввод величин опции осуществляется нажатиями на кнопки  $\textcircled{\tiny{\bullet}}$  и верхнюю  $\textcircled{\tiny{\bullet}}$ .

|                    | Описание опции                                                                       |                           |          |                    |  |
|--------------------|--------------------------------------------------------------------------------------|---------------------------|----------|--------------------|--|
| Пункт<br>настройки | Опция                                                                                | Вложенная<br><b>ОПЦИЯ</b> | Параметр | Знач.<br>по умолч. |  |
|                    | Ввод пароля для входа в режим программирования                                       |                           |          |                    |  |
| 88 F.a             | aadE                                                                                 |                           | 09999    | $\theta$           |  |
|                    | Установка коэффициента фильтрации                                                    |                           |          |                    |  |
| ASEE               | 日日日日                                                                                 |                           | 050      | 10                 |  |
|                    | Редактирование пароля для входа в режим программирования                             |                           |          |                    |  |
|                    | aaae                                                                                 |                           | 09999    | $\theta$           |  |
|                    | Длительность цикла вычисления условной величины                                      |                           |          |                    |  |
|                    | 8.8. <b>8.8</b>                                                                      |                           | 160      | 15                 |  |
|                    | Начинать отображение максимальной и минимальной величины<br>нажатием на кнопку • Set |                           |          |                    |  |
|                    | 8.S.B.B                                                                              |                           | 8.9 E S  |                    |  |
|                    | Очищать значение условной величины повторным нажатием                                |                           |          |                    |  |
|                    | на кнопку <b>Set</b>                                                                 |                           |          |                    |  |
|                    | 8.E.H.H                                                                              |                           | 8.9 E S  |                    |  |

Таблица 1. Параметры режима программирования

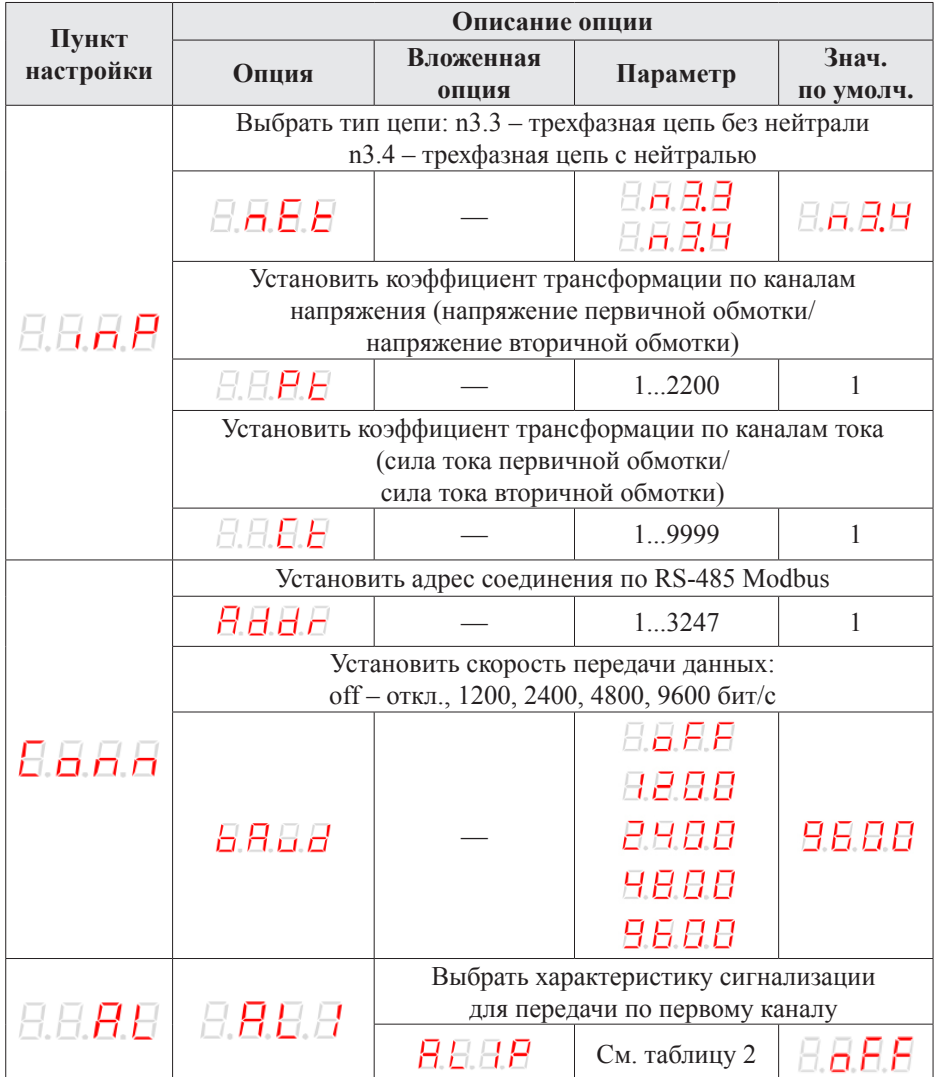

*Продолжение таблицы 1*

| Пункт     | Описание опции |                                                                        |               |                    |
|-----------|----------------|------------------------------------------------------------------------|---------------|--------------------|
| настройки | Опция          | Вложенная<br><b>ОПЦИЯ</b>                                              | Параметр      | Знач.<br>по умолч. |
|           | 日日日日           | Установить нижнюю уставку сигнализации для<br>первого канала           |               |                    |
|           |                | 日日日日                                                                   | $-10120$      | $-10$              |
|           |                | Установить верхнюю уставку сигнализации<br>для первого канала          |               |                    |
|           |                | 8 E.H.H                                                                | $-10120$      | 120                |
|           | araa           | Выбрать характеристику сигнализации<br>для передачи по второму каналу  |               |                    |
|           |                | <i>REZP</i>                                                            | См. таблицу 2 |                    |
|           |                | Установить нижнюю уставку сигнализации для<br>второго канала           |               |                    |
|           |                | 8.E.P.E                                                                | $-10120$      | $-10$              |
| 凡凡月日      |                | Установить верхнюю уставку сигнализации<br>для второго канала          |               |                    |
|           |                | AH.P.H                                                                 | $-10120$      | 120                |
|           | 8.A.B.B        | Выбрать характеристику сигнализации<br>для передачи по третьему каналу |               |                    |
|           |                | AAAP                                                                   | См. таблицу 2 | o B B              |
|           |                | Установить нижнюю уставку сигнализации<br>для третьего канала          |               |                    |
|           |                | 8.8.B.L                                                                | $-10120$      | $-10$              |
|           |                | Установить верхнюю уставку сигнализации<br>для третьего канала         |               |                    |
|           |                | 8 E 3 H                                                                | $-10120$      | 120                |
|           | 8.8.8.9        | Выбрать характеристику сигнализации                                    |               |                    |
|           |                | для передачи по четвертому каналу                                      |               |                    |
|           |                | AAHA                                                                   | См. таблицу 2 |                    |

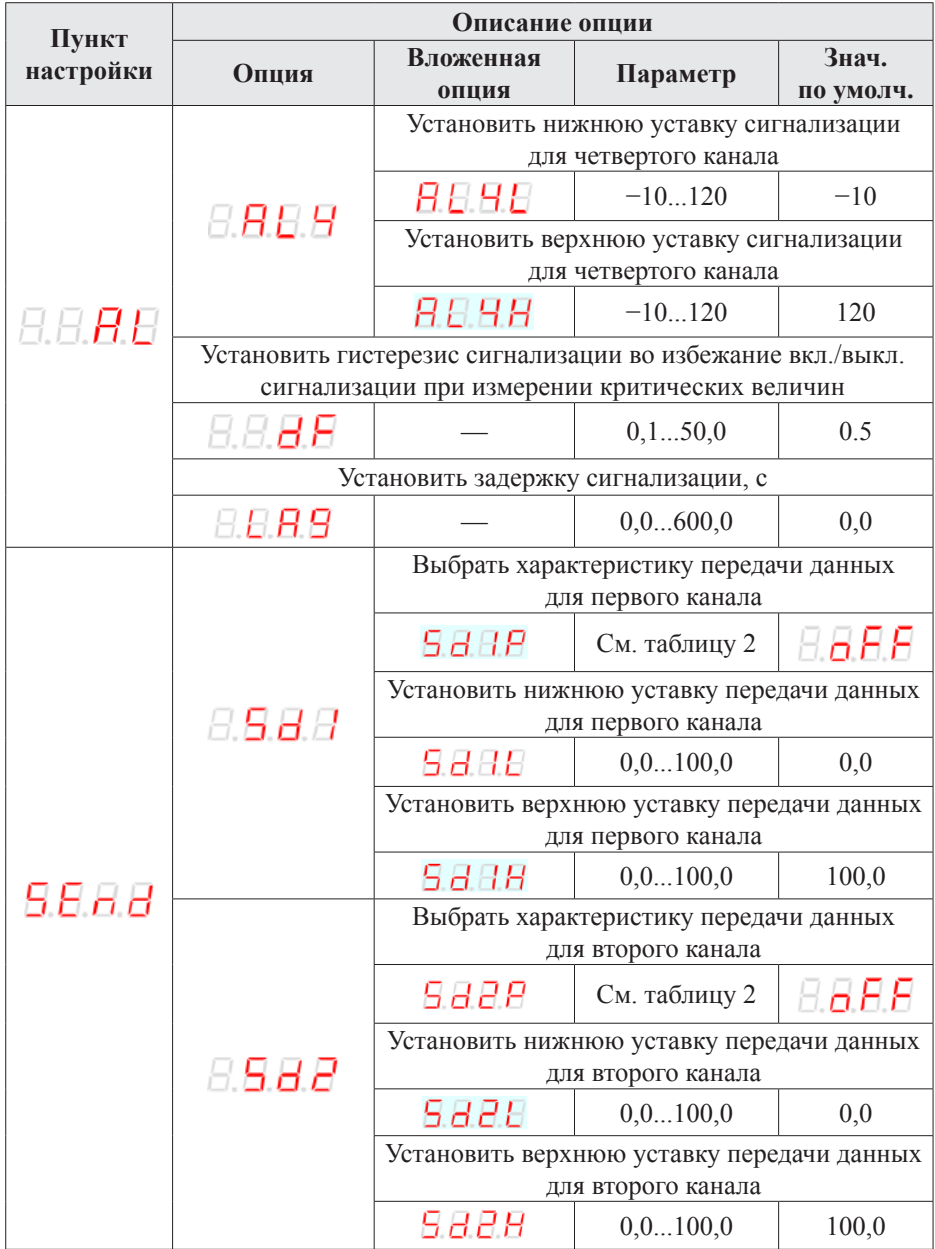

Продолжение таблицы 1

| Пункт     | Описание опции |                                            |               |                    |
|-----------|----------------|--------------------------------------------|---------------|--------------------|
| настройки | Опция          | Вложенная<br>опция                         | Параметр      | Знач.<br>по умолч. |
|           | 8988           | Выбрать характеристику передачи данных     |               |                    |
|           |                | для третьего канала                        |               |                    |
|           |                | 5 B B P                                    | См. таблицу 2 | 8.8.E.E            |
|           |                | Установить нижнюю уставку передачи данных  |               |                    |
|           |                | для третьего канала                        |               |                    |
|           |                | 9.8.B.E                                    | 0, 0100, 0    | 0,0                |
|           |                | Установить верхнюю уставку передачи данных |               |                    |
|           |                | для третьего канала                        |               |                    |
|           |                | 5 3 3 H                                    | 0, 0100, 0    | 100,0              |
|           | 8.5.8.8        | Выбрать характеристику передачи данных     |               |                    |
|           |                | для четвертого канала                      |               |                    |
| 5.E n.d   |                | 5 B 9 P                                    | См. таблицу 2 | 8.8.B.B            |
|           |                | Установить нижнюю уставку передачи данных  |               |                    |
|           |                | для четвертого канала                      |               |                    |
|           |                | 5 B.H.E                                    | 0, 0100, 0    | 0,0                |
|           |                | Установить верхнюю уставку передачи данных |               |                    |
|           |                | для четвертого канала                      |               |                    |
|           |                | 5 B 9 H                                    | 0, 0100, 0    | 100,0              |
|           | 8 S 8 B        | Выбрать спецификацию передачи              |               |                    |
|           |                | данных: off - передача отключена, 020 мА,  |               |                    |
|           |                | $420$ MA                                   |               |                    |
|           |                |                                            | 86 B B        |                    |
|           |                |                                            | 88.20         | 8.8.E.E            |
|           |                |                                            |               |                    |

*Таблица 2. Характеристики для сигнализации или передачи данных*

| AL1PAL4P       |                 |                                                      | Вычисление                    |               |
|----------------|-----------------|------------------------------------------------------|-------------------------------|---------------|
| Sd1PSd4P       |                 | Величина                                             | величин                       |               |
| #              | Обозначение     |                                                      | $nEt = 3.4$                   | $nEt = 3.3$   |
| $\theta$       | 8.8.E.E         | Не используется сигнализация<br>или передача данных  |                               |               |
| 1              | 8.8. <b>8.R</b> | Напряжение первой фазы                               | $U\times PT$                  |               |
| $\overline{2}$ | 日日日日            | Напряжение второй фазы                               | $U\times PT$                  |               |
| 3              | 8.8. <b>8.8</b> | Напряжение третьей фазы                              | $U\times PT$                  |               |
| 4              | BURG            | Линейное напряжение между<br>первой и второй фазами  | $U \times PT \times \sqrt{3}$ | $U\times PT$  |
| 5              | 8.882           | Линейное напряжение между<br>второй и третьей фазами | $U \times PT \times \sqrt{3}$ | $U\times PT$  |
| 6              | 8.O a A         | Линейное напряжение между<br>первой и третьей фазами | $U\times PT\times\sqrt{3}$    | $U\times PT$  |
| 7              | 8.8.A. <b>A</b> | Сила тока первой фазы                                | $A \times CT$                 | $A \times CT$ |
| 8              | 8.8.6.6         | Сила тока второй фазы                                | $A \times CT$                 | $A \times CT$ |
| 9              | 8.8.A.B         | Сила тока третьей фазы                               | $A \times CT$                 | $A \times CT$ |
| 10             | B.P.F.E         | Полный коэффициент мощности                          | 1                             | 1             |
| 11             | F.A.E.R         | Частота тока                                         | 65 Гц – 45 Гц = 20 Гц         |               |

*В формулах: U – напряжение, A – сила тока, PT – коэффициент трансформации по каналам напряжения, CT – коэффициент трансформации по каналам тока.*

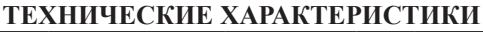

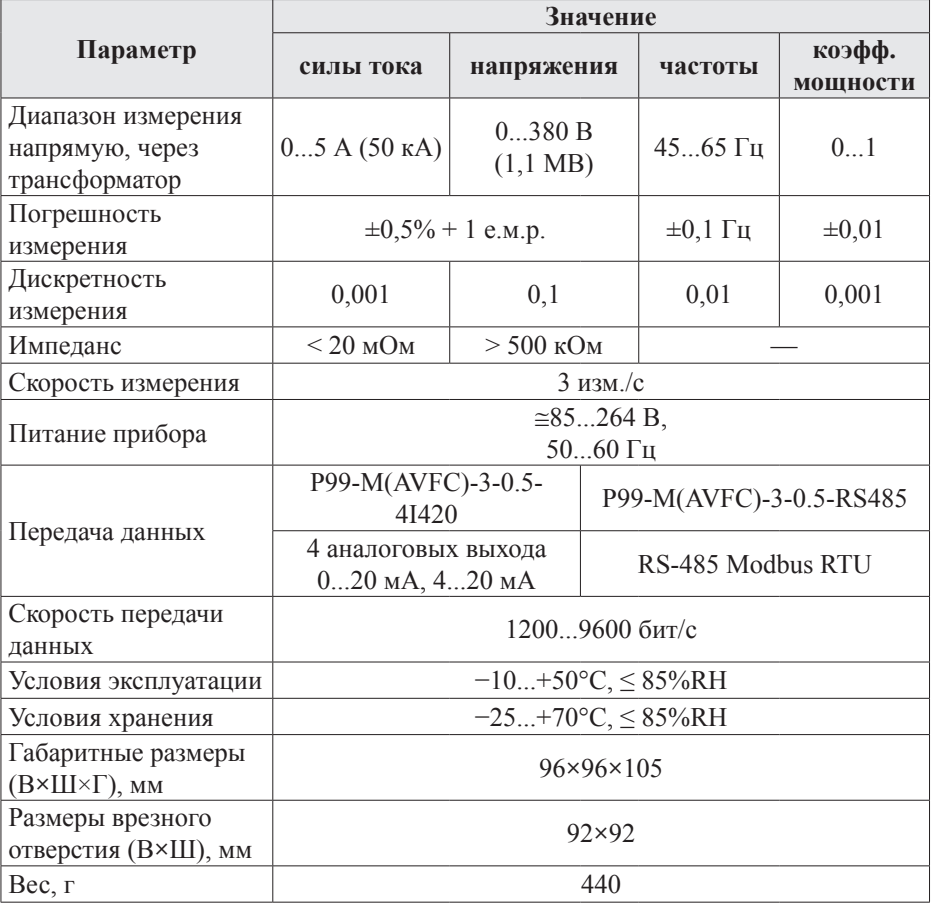

## **КОМПЛЕКТАЦИЯ**

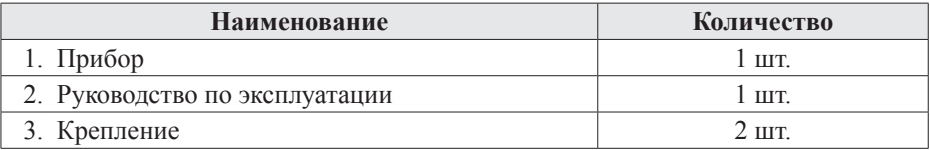

## **ГАРАНТИЙНЫЕ ОБЯЗАТЕЛЬСТВА**

Гарантийный срок составляет 12 месяцев от даты продажи.

После окончания срока действия гарантии за все работы по ремонту и техобслуживанию с пользователя взимается плата.

Поставщик не несет никакой ответственности за ущерб, связанный с повреждением изделия при транспортировке, в результате некорректного использования или эксплуатации, а также в связи с подделкой, модификацией или самостоятельным ремонтом изделия пользователем.

*Производитель: ООО «Автоматика» 195265, г. Санкт-Петербург, а/я 71 www.automatix.com E-mail: support@automatix.ru Тел./факс: (812) 324-63-80*

*Поставщик: ТД «Энергосервис» 195265, г. Санкт-Петербург, а/я 70 www.kipspb.ru E-mail: arc@pop3.rcom.ru Тел./факс: (812) 327-32-74, 928-32-74* Дата продажи:

 $\overline{\phantom{a}}$  , where  $\overline{\phantom{a}}$ 

*М. П.*

#### **СВИДЕТЕЛЬСТВО О ПРИЕМКЕ**

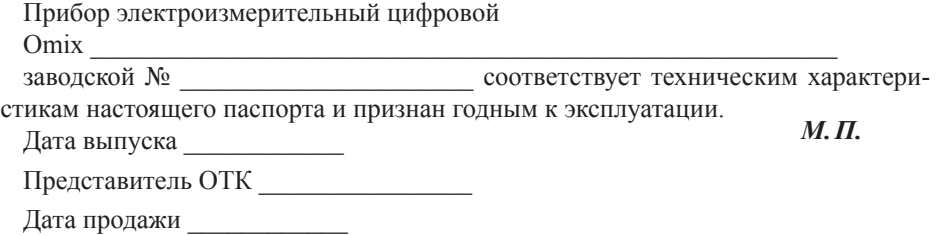

#### **ОБРАТНАЯ СВЯЗЬ**

Со всеми вопросами и предложениями обращайтесь:

- $-$  по адресу электронной почты: support $(\partial_t)$ automatix.ru;
- по обычной почте: 195265, Санкт-Петербург, а/я 71;
- по телефону: (812) 324-63-80.

Программное обеспечение и дополнительная информация могут быть найдены на нашем интернет-сайте **www.kipspb.ru/support**.

## СВЕДЕНИЯ О ПОВЕРКЕ ПРИБОРОВ ЭЛЕКТРОИЗМЕРИТЕЛЬНЫХ ЦИФРОВЫХ ОМІХ

заводской №

Поверка прибора Omix осуществляется в соответствии с Методикой поверки МП-2203-0178-2009, утвержденной ГЦИ СИ ФГУП «ВНИИМ им. Д.И. Менделеева» в 2009 г., по заказу клиента. Межповерочный интервал - 4 года.

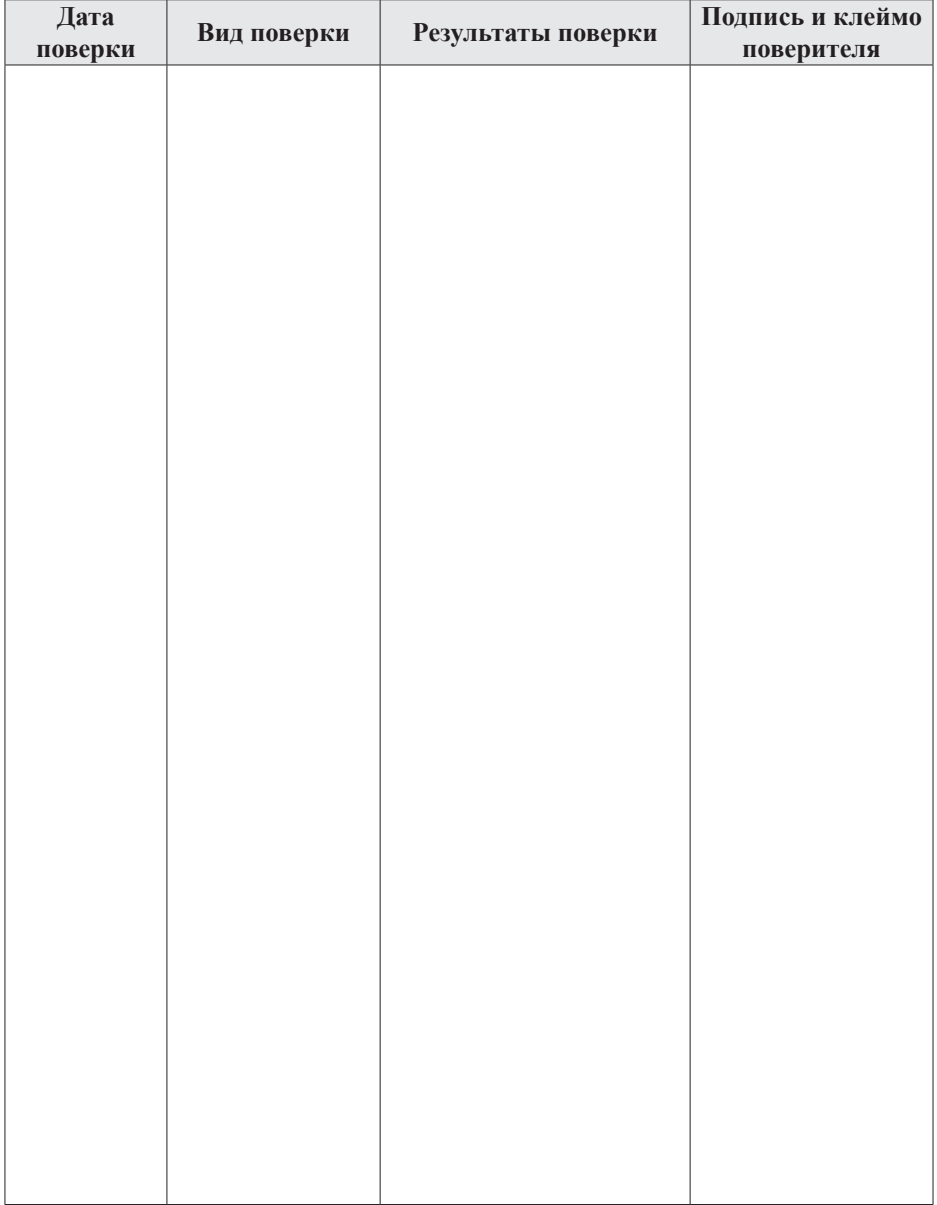

## ДОПОЛНИТЕЛЬНАЯ ИНФОРМАЦИЯ

При подключении модели P99-AVFC-3-0.5-RS485 по RS-485 вам может быть полезна следующая информация.

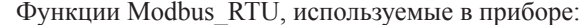

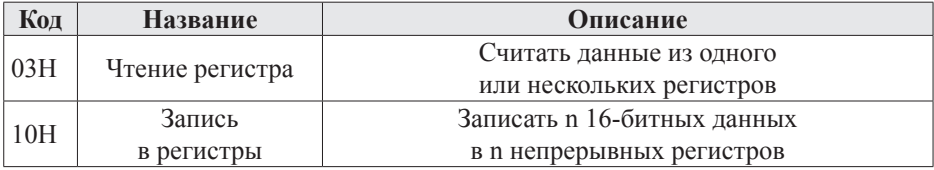

#### Регистры, содержащие важную информацию:

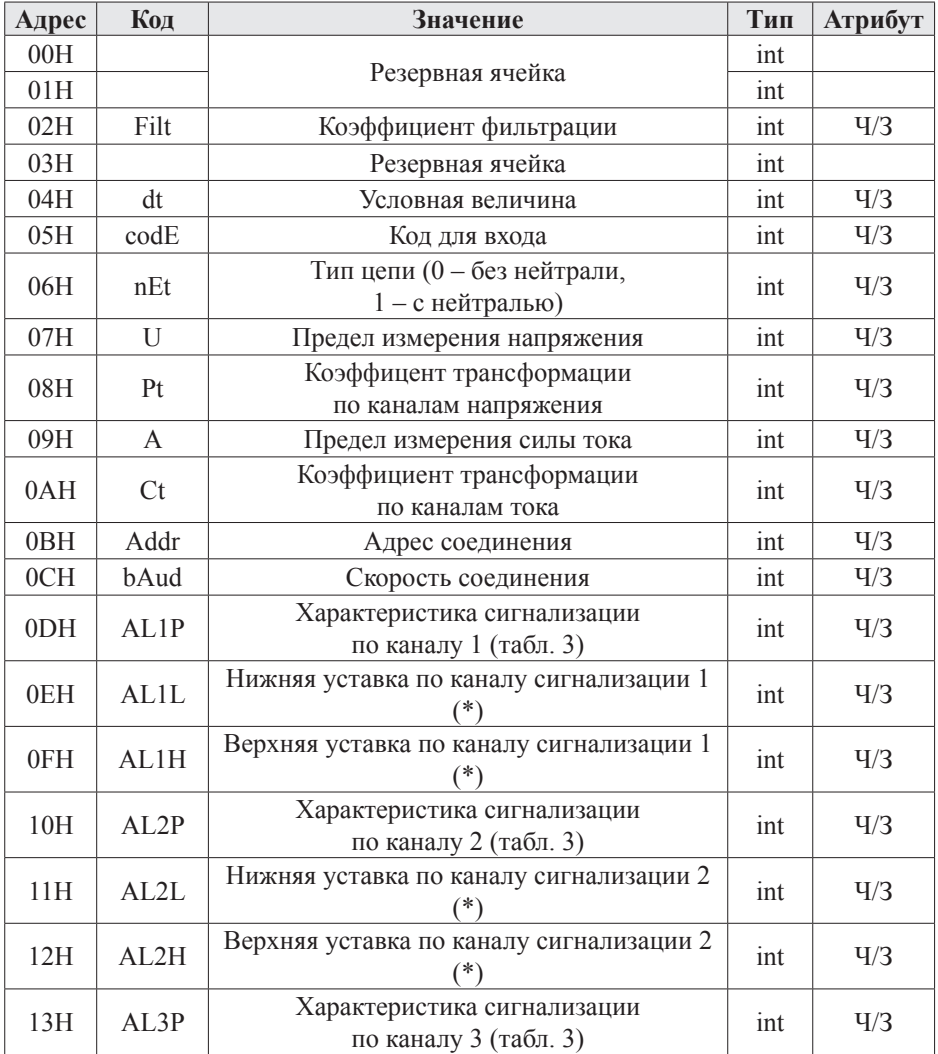

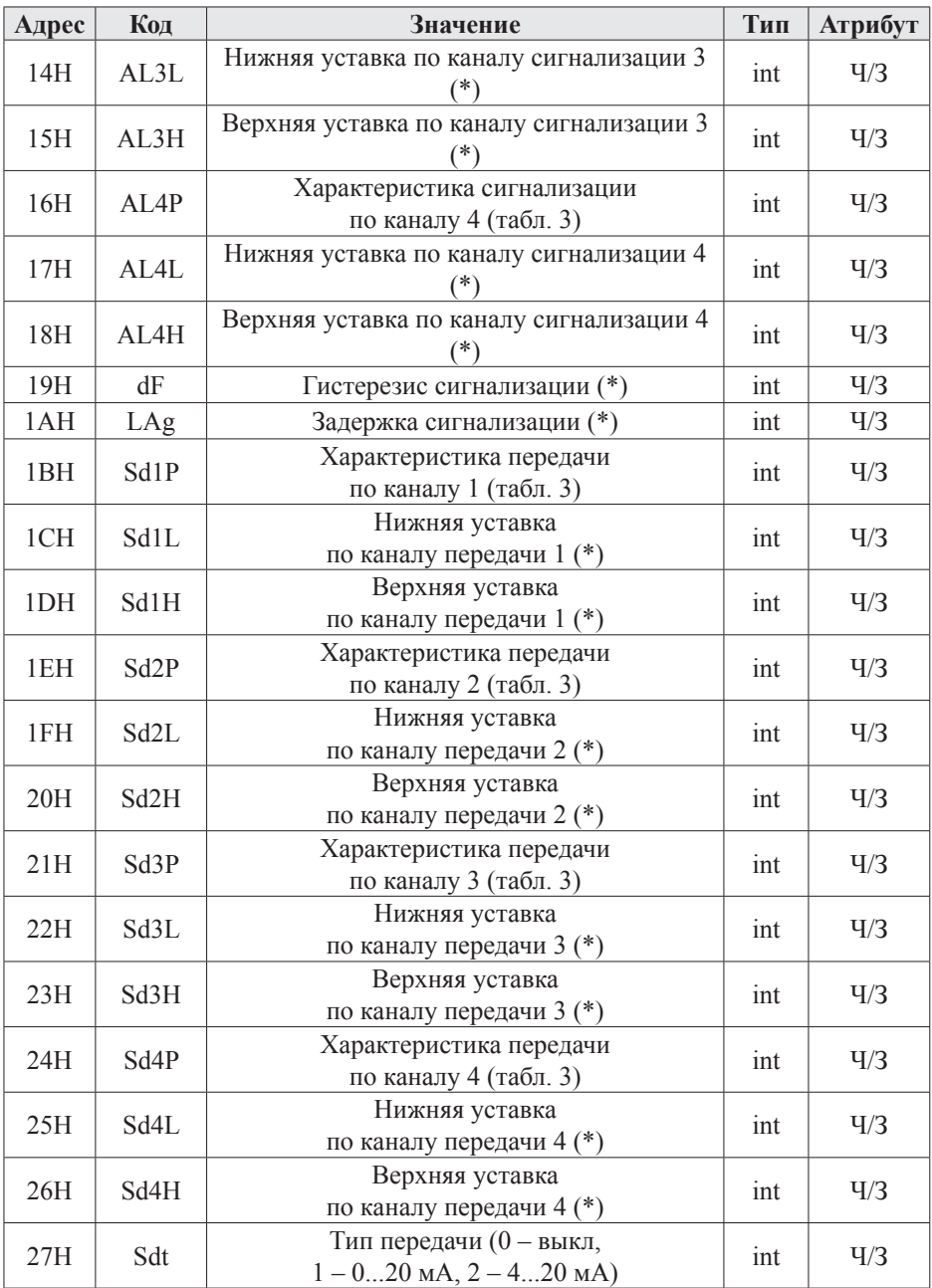

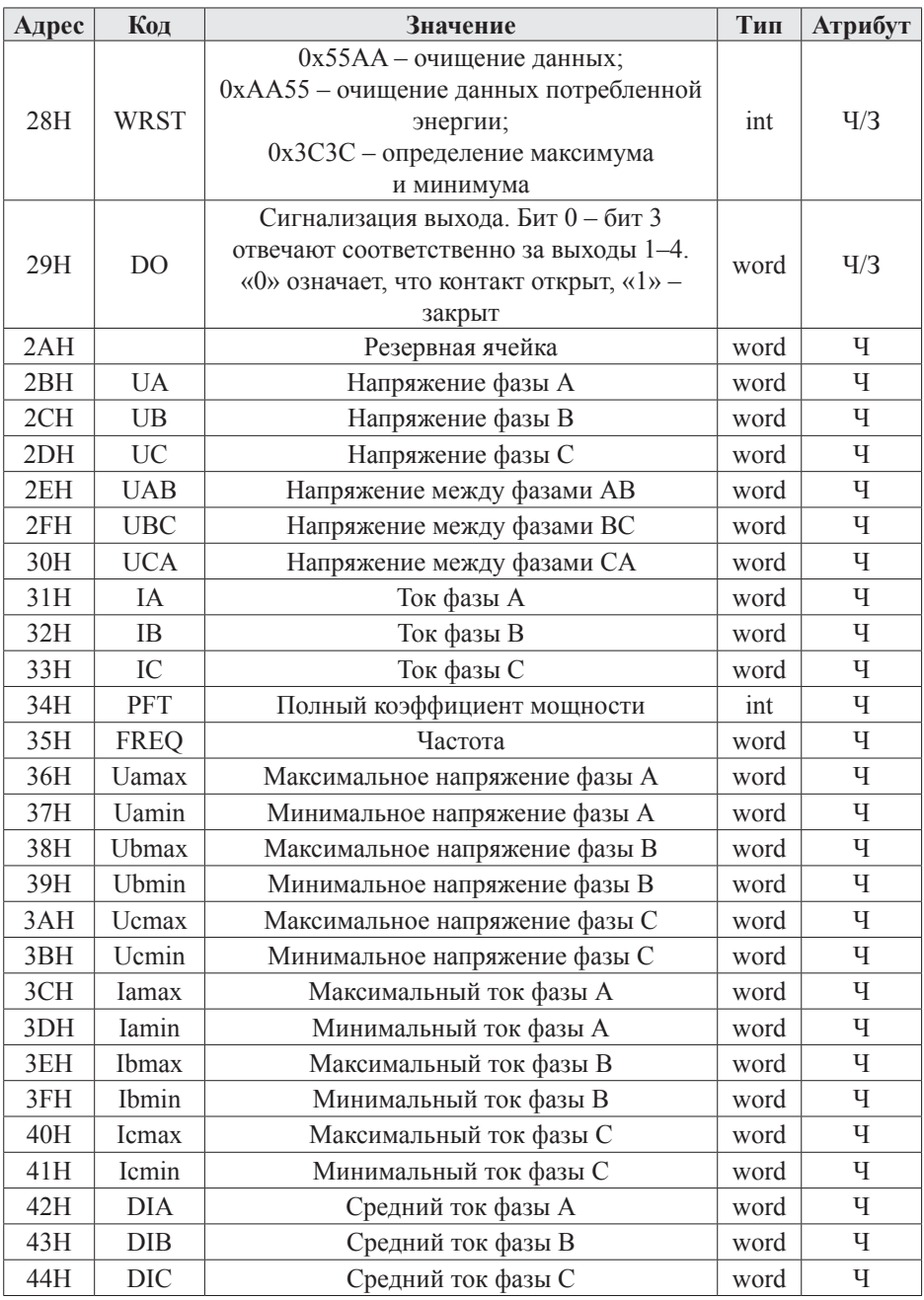

### Примечания:

- 1. Формат передачи фиксированная точка с двумя десятичными разрядами (разделите считанные значения на 100 для получения реальных значений).
- 2. Формат посылки: 1 старт-бит, 8 бит данных, 2 стоп-бита.
- 3. Для проверки правильности полученной информации производится верификация контрольной суммы.
- 4. Тип данных «word» это 16-значное беззнаковое целое число с диапазоном от 0 до 65 535. «Integer» – это 16-значное знаковое целое число с диапазоном от -32 768 до 32 767, отрицательные числа представляются в виде дополнения.
- 5. «Ч» означает, что параметр имеет атрибут только чтение (используйте команду 03H). «Ч/З» означает, что параметр имеет атрибут чтения и записи (используйте команды 03H и 10H). Запрешено записывать в адреса, которые не имеют атрибут записи и не указаны в списке выше.
- 6. Ланные по величинам электрической сети прелставлены в виле 32-значного беззнакового целого числа. Старший и младший разряды занимают один адрес, старший байт идет первым, за ним младший. Чтобы получить значение, нужно умножить старший разряд на 65536 и прибавить младший разрял.
- 7. Параметры, отмеченные «\*», нужно разделить на 10, чтобы получить реальное значение.
- 8. Соответствующие отношения между величинами представлены в таблице (Val  $t$  – считанное значение, Val  $s$  – реальное значение, PT – коэффициент трансформации напряжения, СТ - коэффициент трансформации тока).

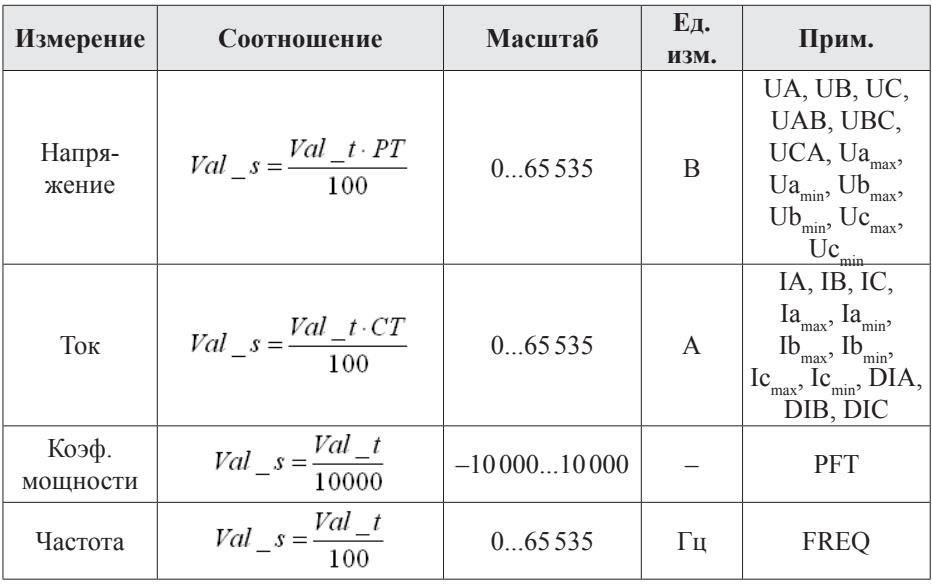

### **МУЛЬТИМЕТРЫ ТРЕХФАЗНЫЕ ЩИТОВЫЕ**

Амперметр, вольтметр, частотомер, 96×96 мм

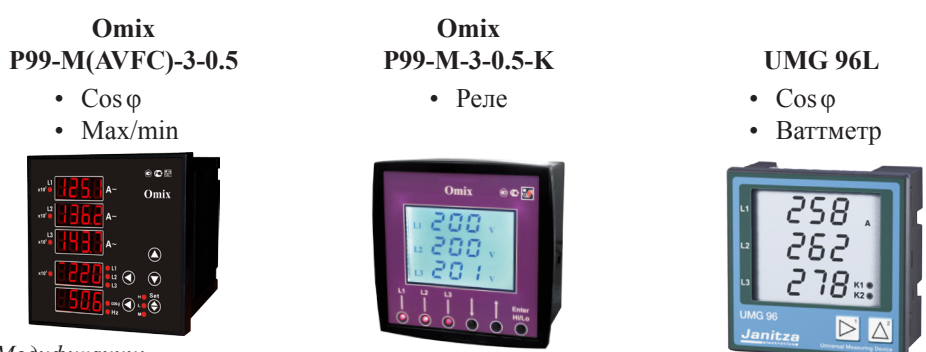

*Модификации:*

- *• с RS-485*
- *• с 4 аналоговыми выходами 4...20 мА*

## **УНИВЕРСАЛЬНЫЕ ТРЕХФАЗНЫЕ ИЗМЕРИТЕЛЬНЫЕ УСТРОЙСТВА**

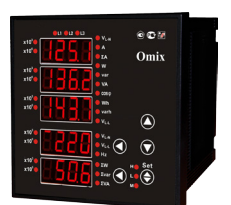

# • Амперметр

- 
- Вольтметр
- Частотомер
- Cosφ
- Ваттметр
- Измеритель энергии
- RS-485

96×96 мм *Модификации:* 96×96 мм *с 4 реле ~1 А, 240 В с 4 аналог. выходами 4…20 мА*

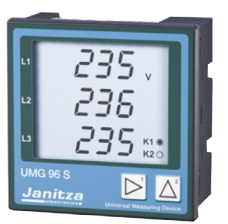

- Гармоники по 15 вкл.
- Регистратор до 160000 значений
- $\bullet$  2 аналоговых выхода  $4.20 \text{ mA}$
- 2 дискретных 4S 96×96 мм входа и выхода

## **UMG 96S UMG 103**

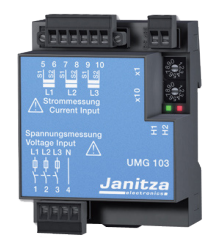

## **Omix P99-M-3-0.5-RS485 Omix P99-M(ML)-3-0.5-RS485**

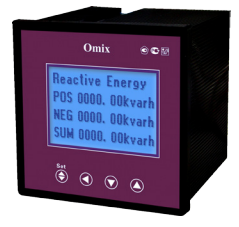

- Гармоники по 25 вкл.
- Регистратор
- RS-485
- Счетчик времени наработки
- На DIN-рейку